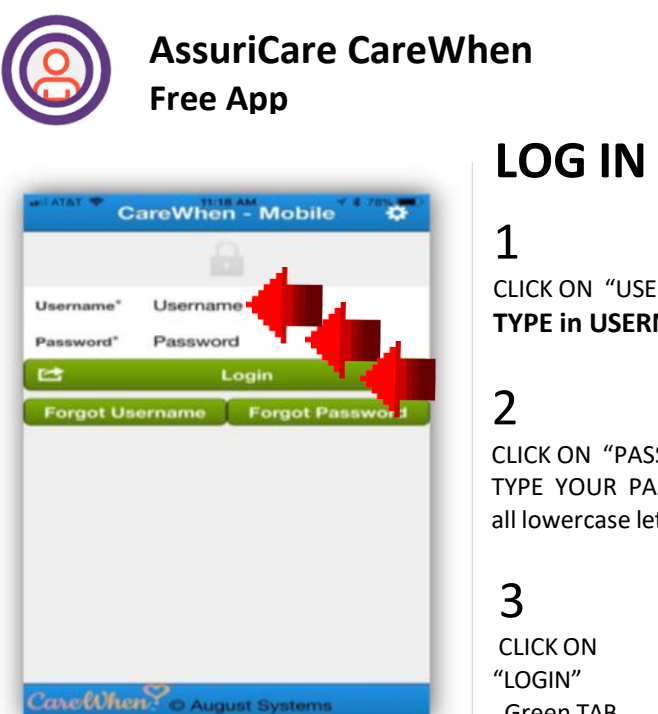

## **LOG IN > CLOCK IN > LOG OUT STEPS 1—12**

CLICK ON "USERNAME" **TYPE in USERNAME**

CLICK ON "PASSWORD" TYPE YOUR PASSWORD all lowercase letters

Green TAB

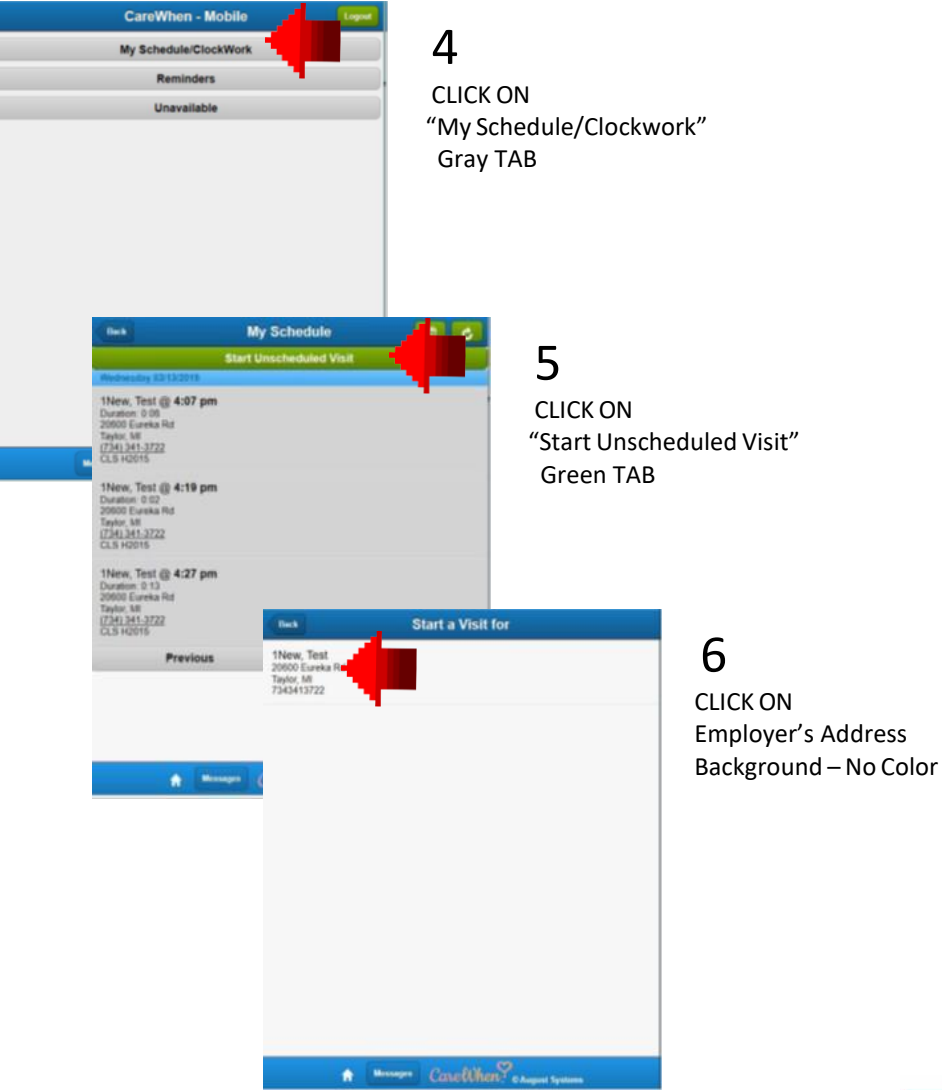

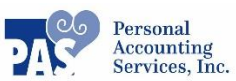

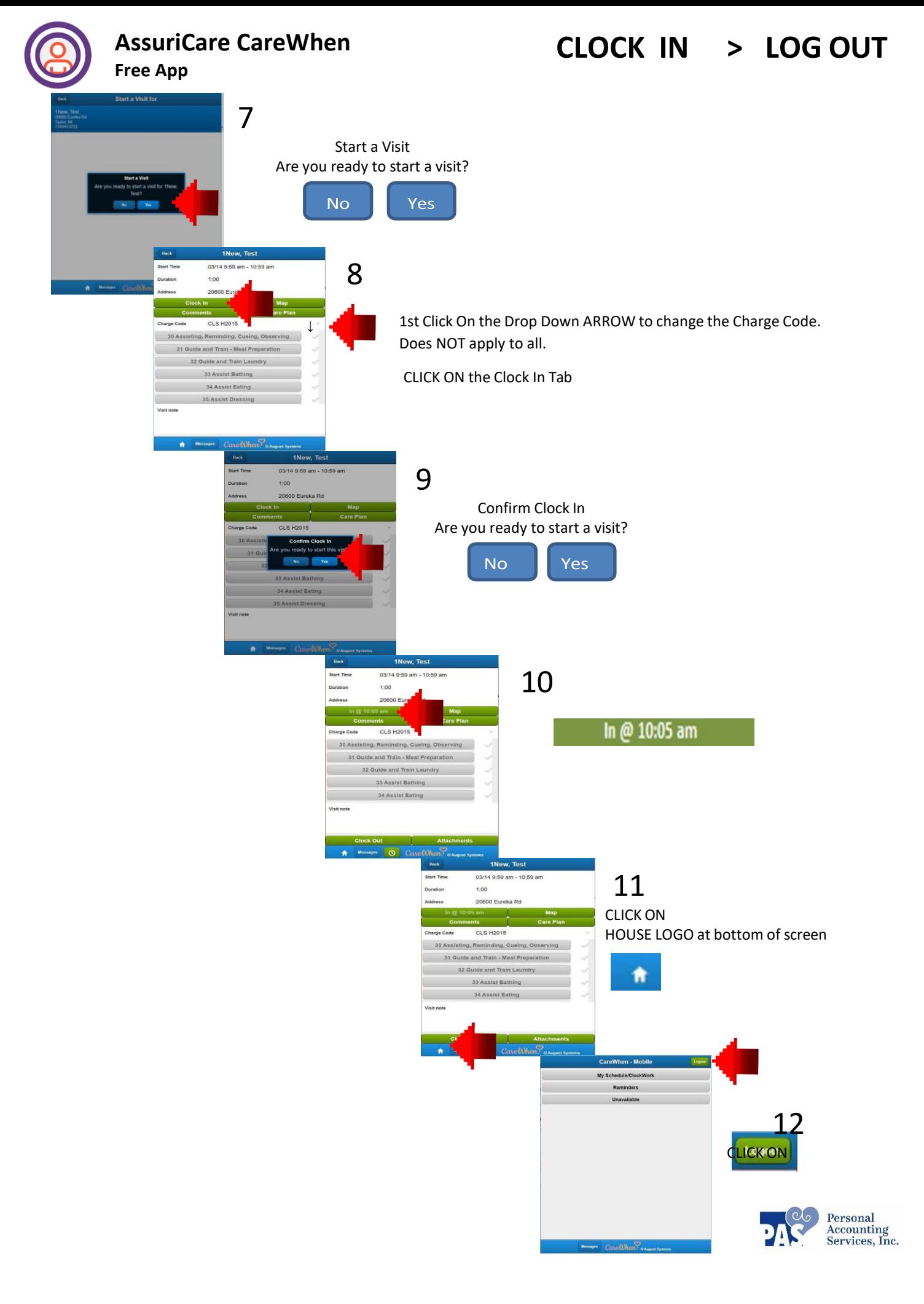